# **abuledu-maquettes - Task - Tâche #4591**

# **AbulÉdu Client Lourd 15.08 (amd64)**

28/10/2015 17:48 - Eric Seigne

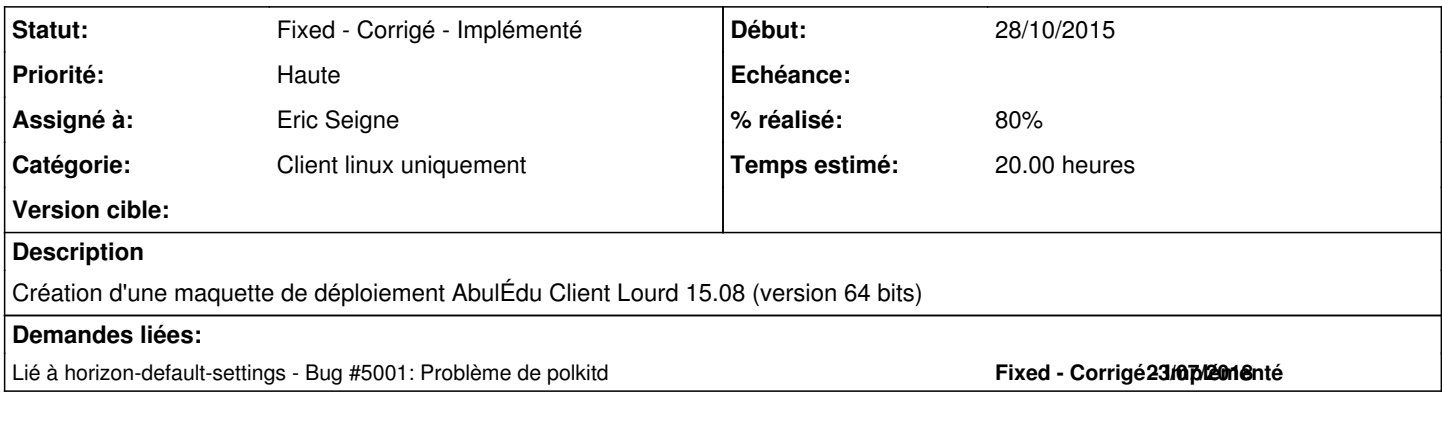

### **Historique**

## **#1 - 28/10/2015 18:03 - Eric Seigne**

Compression LZMA en cours sur serveur Santec, dès que c'est fait je "générise" avec un script horizon.postrestaure et demain j'essaye de déployer sur un autre poste pour voir ce que ça donne.

#### **#2 - 12/11/2015 12:19 - Eric Seigne**

*- Fichier pam.d.tar.bz2 ajouté*

*- % réalisé changé de 0 à 80*

SUr le client, à priori il faudrait forcer le déploiement / configuration / installation de horizon-kdm-default-settings, ça peut se faire (à re tester) via la commande suivante à faire sur le **serveur**

touch /home/machines/groups/default/horizon-apt/applications.add/horizon-kdm-default-settings

La modification des fichiers de pam.d n'est pas encore correcte, les fichiers qui marchent sont joint à ce ticket, il faut maintenant les déployer ...

Seule la session mate semble fonctionner, pas les autres, il faudra chercher pourquoi mais en attendant on force mate par défaut sur le client via la commande suivante qu'il faut automatiser

update-alternatives --set x-session-manager /usr/bin/mate-session

# **#3 - 12/11/2015 12:44 - Eric Seigne**

J'ai du mal à comprendre, mate est bien définie comme session par defaut dans horizon-pc.postinst ...

## **#4 - 12/11/2015 14:46 - Eric Seigne**

À la fermeture de session kdm ne se relance pas ...

*Solution appliquée dans le paquet horizon-kdm-default-settings\_15.08.4 qui apporte un Xreset qui n'essaye pas de relancer kdm, c'était un bug de la ubuntu 10.04 qui a été corrigé dans la base ubuntu 14.04 et mon contournement du bug de la 10.04 plante la solution de la 14.04 ...*

## **#5 - 12/11/2015 15:43 - Eric Seigne**

à ajouter: dpkg --purge tinyproxy ufw gufw firehol dansguardian apt-xapian-index

et

apt-get remove --purge clamav clamav-base clamav-freshclam

## **#6 - 05/08/2016 19:14 - Eric Seigne**

- Passage sur une partition de 75Go pour ne plus avoir de message d'erreur partition saturée (20Go)
- Téléchargement de tous les paquets de mise à jour à la date d'aujourd'hui ...

Compression LZMA en cours, dès que c'est ok, tests et validation à venir

#### **#7 - 05/08/2016 22:20 - Eric Seigne**

Upload en cours de l'image (3,5 Go) sur le serveur principal de rediffusion ...

#### **#8 - 08/08/2016 10:54 - Eric Seigne**

Maquette OK, à savoir:

- taille disque mini: 80Go
- Modifier le grub (1ere option par défaut)
- Modifier le délais du grub et 1er par défaut
- Modifier le nom de la machine (bcd-cordier)

#### **#9 - 09/08/2016 09:38 - Eric Seigne**

ça m'apprendra, je me suis encore fait avoir avec les 80 Go de 1024 et les 80Go de ... 1000. On a donc des PC sur lesquels l'image ne se déploie pas ici, la prochaine image sera donc pour des disques de 70Go histoire d'être en dessous des pré-requis.

### **#10 - 23/07/2018 16:55 - Eric Seigne**

*- Statut changé de Assigned - En cours à Fixed - Corrigé - Implémenté*

#### **#11 - 23/07/2018 17:06 - Eric Seigne**

*- Lié à Bug #5001: Problème de polkitd ajouté*

## **Fichiers**